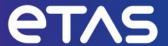

# **ETAS VECU-BUILDER V1.4**

Release Notes

# Copyright

The data in this document may not be altered or amended without special notification from ETAS GmbH. ETAS GmbH undertakes no further obligation in relation to this document. The software described in it can only be used if the customer is in possession of a general license agreement or single license. Using and copying is only allowed in concurrence with the specifications stipulated in the contract.

Under no circumstances may any part of this document be copied, reproduced, transmitted, stored in a retrieval system, or translated into another language without the express written permission of ETAS GmbH.

#### © Copyright 2023 ETAS GmbH, Stuttgart

The names and designations used in this document are trademarks or brands belonging to the respective owners.

# **Table of Contents**

| С  | opyright                           | 2  |
|----|------------------------------------|----|
| 1. | Introduction                       | 4  |
|    | 1.1. Definitions and Abbreviations | 4  |
|    | 1.2. User Documentation            | 4  |
| 2. | Product Definition                 | 5  |
|    | 2.1. Functions at a glance         | 5  |
|    | 2.2. General Description           | 5  |
|    | 2.3. Delivery                      | 6  |
|    | 2.4. Installation                  | 7  |
|    | 2.5. Licensing                     | 7  |
|    | 2.6. Known Issue Reports           | 7  |
| 3. | Changes                            | 8  |
|    | 3.1. Changes in VECU-BUILDER V1.4  | 8  |
|    | 3.2. Changes in VECU-BUILDER V1.3  | 9  |
|    | 3.3. Changes in VECU-BUILDER V1.2  | 9  |
|    | 3.4. Changes in VECU-BUILDER V1.1  | 10 |
|    | 3.5. Changes in VECU-BUILDER V1.0  | 12 |
| 4. | Hints                              | 14 |
| 5. | Hotfix Information                 | 14 |
| 6. | Contact Information                | 14 |
|    | 6.1. Technical Support             | 14 |
|    | 6.2. ETAS Headquarters             | 14 |

# 1. Introduction

# 1.1. Definitions and Abbreviations

| Term/Abbreviation | Definition                                          |
|-------------------|-----------------------------------------------------|
| API               | Application Programming Interface                   |
| ASIL              | Automotive Safety Integrity Level                   |
| CAN               | Controller Area Network                             |
| CDD               | Complex Device Driver                               |
| CPU               | Central Processing Unit                             |
| DLL               | Dynamic Link Library                                |
| ECU               | Electronic Control Unit                             |
| EEPROM            | Electrically Erasable Programmable Read-Only Memory |
| EHI               | ETAS Helpdesk International                         |
| FMI               | Functional Mock-Up Interface                        |
| FMU               | Functional Mock-Up Unit                             |
| KIR               | Known Issue Report                                  |
| MCAL              | Microcontroller Abstraction Layer                   |
| NVRAM             | non-volatile Random-Access Memory                   |
| os                | Operating System                                    |
| PR                | Problem Report                                      |
| SiL               | Software-in-the-Loop                                |
| SuT               | System under Test                                   |
| SW                | Software                                            |
| V&V               | Verification and Validation                         |
| vCDD              | Virtual CDD                                         |
| vECU              | Virtual ECU                                         |
| vMCAL             | Virtual MCAL                                        |
| WSL               | Windows Subsystem for Linux                         |
| XCP               | Universal Measurement and Calibration Protocol      |

# 1.2. User Documentation

The VECU-BUILDER user documentation in PDF format can be found on the DVD or as part of the download archive.

### 2. Product Definition

## 2.1. Functions at a glance

VECU-BUILDER is a tool that builds a virtual ECU (vECU) for V&V of automotive ECU software via Software-in-the-Loop (SIL) simulations. The inputs can either be Classic AUTOSAR sources, non-AUTOSAR C/C++ sources, or compiled binaries including symbol information. The tool uses a text file in YAML format for configuring all vECU properties such as inputs, outputs, parameters, tasks, or the XCP slave. VECU-BUILDER wraps the binaries of the vECU into an FMU. It can be used to build vECUs of types 1, 2, and 3.

VECU-BUILDER utilizes CMake and the GNU compilers or Microsoft Visual C/C++ compiler for compiling the vECU. It includes its own and supports user provided MinGW installations. The resulting FMU adheres to the standard FMI for Co-Simulation 2.0.

## 2.2. General Description

### 2.2.1. System Prerequisites

The following minimum system prerequisites must be met:

| Hardware         | 2,0 GHz PC                                          |
|------------------|-----------------------------------------------------|
|                  | 8 GiB RAM                                           |
| Operating System | Windows® 10 or Ubuntu Linux 20.04 LTS               |
| Free Disk Space  | 5 GiB (not including the size for application data) |

The following system prerequisites are recommended:

| Hardware         | 3,0 GHz PC                            |
|------------------|---------------------------------------|
|                  | 32 GiB RAM                            |
| Operating System | Windows® 10 or Ubuntu Linux 20.04 LTS |
| Free Disk Space  | >100,0 GiB                            |

#### 2.2.2. Software Prerequisites

The following 3rd-party software installations are mandatory:

CMake 3.15 or higher

The following 3rd-party software installations are recommended:

Notepad++

The following 3rd-party software installations are optional:

- Microsoft Visual Studio 2015, 2017, 2019, 2022
- Visual Studio Code

#### 2.2.3. Release Test Configuration

ETAS VECU-BUILDER has been tested with the following software test setup (other versions will work as well):

- Microsoft Windows 10 and Ubuntu Linux 20.04 LTS
- Compilers: MinGW, Microsoft Visual Studio 2019, GCC 9.4.0
- XCP Connection with ETAS INCA V7.3 and V7.4

#### 2.2.4. Restrictions

Here is a list of known limitations of the VECU-BUILDER:

- vECU Calibration:
  - o The DCM parser is experimental and supports scalars only.
  - The DCM data conversion according to the information provided in the A2L file is unsupported.
  - o All floating-point values in a DCM are cast to single precision.
  - o Reading DCM files is unsupported on Ubuntu Linux.
- XCP Slave / A2L:
  - The XCP slave and the A2L parser support the measurement and calibration use cases only.
  - o Only the characteristics of type value, map, curve in the A2L file are patched.
  - The XCP slave and the A2L parser support only STATIC DAQ\_CONFIG\_TYPE. The support of DYNAMIC DAQ\_CONFIG\_TYPE is experimental.
  - o XCPplus is not supported.
  - o The support of 3rd-party MCD tools is experimental.
- ETAS license activation on WSL does not work.
- vECU FMUs may not unload properly on Windows.

# 2.3. Delivery

The software is delivered with an installer on a DVD or via download as a zip archive.

#### 2.3.1. Used 3rd Party Software

VECU-BUILDER uses the following 3rd-party software components internally:

- PCRE2 10.35
- MinGW
- FMU Checker-215-win (for FMI 2.0)
- Boost C++ Library 1.73
- OpenSSL 1.1.1q
- Python 3.8

#### 2.4. Installation

You can start the installation on Windows by executing the VECU-BUILDER\_installer\_1.4.0.exe or deploy the package on Ubuntu by executing the VECU-BUILDER\_installer\_1.4.0.deb. Both files are in the root folder of your DVD or zip archive.

An installation of the 3<sup>rd</sup>-party product CMake (see minimum version above) is required. The installer gives a hint where to download this tool. However, it does not enforce the installation. Please ensure that CMake has been installed, before using ETAS VECU-BUILDER.

We recommend installing the open-source software Notepad++.

# 2.5. Licensing

The use of ETAS VECU-BUILDER is protected by electronic licensing. Valid licenses are necessary to install ETAS VECU-BUILDER and its add-ons. The use of unlicensed ETAS software is prohibited. The required licenses are not included in this delivery. When you purchase ETAS VECU-BUILDER licenses, you receive a separate entitlement certificate which contains an activation ID needed to acquire the license. It is necessary to distinguish the used technology:

#### Machine based licenses:

Install your ETAS Software and start ETAS License Manager

In Windows Start menu go to: ETAS -> ETAS License Manager

In the ETAS License Manager, you can acquire your license either online or offline.

For further details see the License manager help chapter "Machine-Based License with FlexNet Embedded".

#### Floating, server-based licenses:

You activate the license using the self-service portal on the ETAS website

( <a href="http://www.etas.com/support/licensing">http://www.etas.com/support/licensing</a>). During the activation process, you create a license file for download that you add to the license server. To generate the license file, you need the server ID. Additional information is available in the license administration guide.

For assistance, please consult the manual available under "help" on the start page of the self-service portal or see the ETAS licensing FAQ: https://www.etas.com/en/downloadcenter/37717.php .

# 2.6. Known Issue Reports

If a product issue develops, ETAS will prepare a Known Issue Report (KIR) and post it on the internet. The report includes information regarding the technical impact and status of the solution. Therefore, you must check the KIR applicable to this ETAS product version and follow the relevant instructions prior to operation of the product.

The Known Issue Report (KIR) can be found here: www.etas.com/kir

# 3. Changes

# 3.1. Changes in VECU-BUILDER V1.4

This chapter describes changes with respect to the previous version of VECU-BUILDER.

#### **3.1.1. What's New**

The following changes have been applied since the previous version:

- A plugin mechanism for vECU with a C/C++ API
- Addition of task triggers for early initialization
- Addition of licensing mechanism to Linux vECUs
- Performance improvement of A2L label mappings

#### 3.1.2. Compatibility to Earlier Releases

VECU-BUILDER V1.4 is largely compatible with the VECU-BUILDER V1.3. For adaptations needed when migrating workspace created with VECU-BUILDER V1.3 please refer to the User Guide.

Please contact ETAS User Support if you need any assistance when migrating your workspace to VECU-BUILDER V1.4.

#### 3.1.3. Fixed Problems

This section describes the set of fixed problems of the released version of VECU-BUILDER V1.4.

| Problem Number | Title                                           |
|----------------|-------------------------------------------------|
| 732528         | Return status incorrect when disk is full       |
| 731757         | Reinstallation issue with different folder name |
| 735644         | additional_scripts executing twice              |
| 738234         | Improved FMI compliance when no signals exist   |
| 734018         | Symbol name error with MinGW                    |
| 713944         | Can't run additional script with arguments      |
| 713295         | Problem with selection of DAQ list              |

#### 3.1.4. Known Issues

This section describes the set of known problems of the released version of VECU-BUILDER V1.4.

| Problem Number | Title                                |
|----------------|--------------------------------------|
| 719549         | DCM data lost after 6 decimal places |
| 742275         | Issue with SymbolDetails.txt         |

# 3.2. Changes in VECU-BUILDER V1.3

This chapter describes changes with respect to the previous version of VECU-BUILDER.

#### 3.2.1. What's New

The following changes have been applied since the previous version:

- Simple File Modifications
- Example on how to add characteristics as parameters to a given YAML file
- Many bugfixes and improvements

#### 3.2.2. Compatibility to Earlier Releases

VECU-BUILDER V1.3 is largely compatible with the VECU-BUILDER V1.2. For adaptations needed when migrating workspace created with VECU-BUILDER V1.2 please refer to the User Guide.

Please contact ETAS User Support if you need any assistance when migrating your workspace to VECU-BUILDER V1.3.

#### 3.2.3. Fixed Problems

This section describes the set of fixed problems of the released version of VECU-BUILDER V1.3.

| Problem Number | Title                                                        |
|----------------|--------------------------------------------------------------|
| 722829         | Sporadic Issue with renaming the resources folder            |
| 712894         | Support all types of characteristics when patching A2L files |
| 720072         | Patched A2L had wrong address for array type variables       |
| 711731         | License Manager popup blocks automated CI environment        |

#### 3.2.4. Known Issues

This section describes the set of known problems of the released version of VECU-BUILDER V1.3.

| Problem Number | Title                                      |
|----------------|--------------------------------------------|
| 713944         | Can't run additional script with arguments |
| 719549         | DCM data lost after 6 decimal places       |
| 713295         | Problem with selection of DAQ list         |

# 3.3. Changes in VECU-BUILDER V1.2

This chapter describes changes with respect to the previous version of VECU-BUILDER.

#### 3.3.1. What's New

The following changes have been applied since the previous version:

- Full support for Ubuntu 20.04 LTS Linux
- Many bugfixes and improvements

#### 3.3.2. Compatibility to Earlier Releases

VECU-BUILDER V1.2 is largely compatible with the VECU-BUILDER V1.1. For adaptations needed when migrating workspace created with VECU-BUILDER V1.1 please refer to the User Guide.

Please contact ETAS User Support if you need any assistance when migrating your workspace to VECU-BUILDER V1.2.

#### 3.3.3. Fixed Problems

This section describes the set of fixed problems of the released version of VECU-BUILDER V1.2.

| Problem Number | Title                                                                                                    |
|----------------|----------------------------------------------------------------------------------------------------|
| 696454         | A2L patch lost variable information                                                                              |
| 698175         | FMU creation fails at step 2/5 without any usable message                                                        |
| 702849         | 2_Build.cmd does not work with the argumentsno-dialogs in CLI                                                    |
| 703309         | Building FMU archives fails with error "not enough values to unpack"                                             |
| 704091         | Fix launch.json                                                                                                  |
| 706255         | A2L Patch delete 2 type of data object <compu_vtab_range> and <record_layout></record_layout></compu_vtab_range> |
| 706565         | Notepad++ 32bit registry key not considered                                                                      |
| 709255         | Invalid timestamp for "generationDateAndTime" in modelDescription.xml                                            |
| 709442         | DCM parser swaps x and y axis                                                                                    |
| 715279         | Missing static variables in symbol details                                                                       |
| 716524         | Array data in FMU by VECU-BUILDER does not correctly show in COSYM                                               |

#### 3.3.4. Known Issues

This section describes the set of known problems of the released version of VECU-BUILDER V1.2.

| Problem Number | Title                                      |
|----------------|--------------------------------------------|
| 713944         | Can't run additional script with arguments |
| 719549         | DCM data lost after 6 decimal places       |

# 3.4. Changes in VECU-BUILDER V1.1

This chapter describes changes with respect to the previous version of VECU-BUILDER.

#### 3.4.1. What's New

The following changes have been applied since the previous version:

- Advanced Build Flags can be defined in the YAML file
- Aliases for FMI Variables can be defined in the YAML file
- Mapping between symbols and A2L labels can be defined in the YAML file
- vECU can be built directly in Visual Studio or VS Code
- vECU built with MinGW can be debugged using VS Code
- Debug Hook can be configured in the YAML file

### 3.4.2. Compatibility to Earlier Releases

VECU-BUILDER V1.1 is largely compatible with the VECU-BUILDER V1.0. For adaptations needed when migrating workspace created with VECU-BUILDER V1.0 please refer to the User Guide. Please contact ETAS User Support if you need any assistance when migrating your workspace to VECU-BUILDER V1.1.

#### 3.4.3. Fixed Problems

This section describes the set of fixed problems of the released version of VECU-BUILDER V1.1.

| Problem Number | Title                                                                    |
|----------------|--------------------------------------------------------------------------|
| 686446         | FMU with GO License not executable on PC without LIMA                    |
| 687970         | Crashes when simulation starts with active XCP configuration             |
| 688347         | Does not patch AXIS_PTS segments of A2L file                             |
| 688673         | EEPROM variable cannot be written if defined as const                    |
| 688713         | COMPU_METHODs removed by the patching process                            |
| 689088         | No .die file created                                                     |
| 690021         | In A2L comment name contain 0xcauses address modified error during patch |
| 691013         | CLI not working                                                          |
| 692104         | Cannot debug a vECU built by gcc                                         |

#### 3.4.4. Known Issues

This section describes the set of known problems of the released version of VECU-BUILDER V1.1.

| Problem Number | Title                                             |
|----------------|---------------------------------------------------|
| 691641         | INCA crashes when experiment is open with XCP Sim |
| 696454         | A2L patch lost variable information               |
| 698175         | FMU creation fails at step 2/5 without message    |

# 3.5. Changes in VECU-BUILDER V1.0

This chapter describes changes with respect to the previous version of VECU-BUILDER V1.0.

#### 3.5.1. What's New

This is the initial release of ETAS VECU-BUILDER as a product. The following changes have been applied since the last pre-release version vEcuBuild 0.7.3:

- A mandatory keyword "version" has been added to the YAML file
- An optional keyword "sync" has been added to the eeprom section of the YAML file
- The keyword "patch\_a2l\_files" has been renamed to "patch\_a2l\_file". Only a single file can be specified.
- Stability of symbol parser has been improved.
- Behavior of task scheduler has been improved.

#### 3.5.2. Compatibility to Earlier Releases

This is the first release as a product. All older versions of vEcuBuild are deprecated and no longer supported. VECU-BUILDER V1.0 is largely compatible with the pre-released versions of vEcuBuild; manual adaptations when upgrading might be needed, though. Please contact ETAS User Support if you need any assistance when upgrading to VECU-BUILDER V1.0.

#### 3.5.3. Fixed Problems

This section describes the set of fixed problems of the released version of VECU-BUILDER V1.0.

| Problem Number | Title                                                                                               |
|----------------|----------------------------------------------------------------------------------------------------|
| 676011         | Failed to parse the large *.die files                                                               |
| 676651         | VECU crashes when calling fmi2FreeInstance                                                          |
| 676674         | Invalid ModelDescription.xml caused by Enumeration                                                  |
| 682813         | Does not patch AXIS_PTS segments of A2L file                                                        |
| 685992         | VECU not buildable without useful error message and massive resource usage                          |
| 684579         | Error encrypting message after stop simulation                                                      |
| 684845         | XCP Transport layer configuration failed in INCA when vECU is created with VECU-BUILDER-XCP license |
| 684582         | Created 3d_RemoveGoLicense.bat in workspace fails                                                   |

#### 3.5.4. Known Issues

This section describes the set of known problems of the released version of VECU-BUILDER V1.0.

Problem Number Title

| 687970 | Crashes when simulation starts with active XCP configuration             |
|--------|--------------------------------------------------------------------------|
| 688347 | Does not patch AXIS_PTS segments of A2L file                             |
| 686446 | FMU with GO License not executable on PC without LIMA                    |
| 688673 | EEPROM variable cannot be written if defined as const                    |
| 688713 | COMPU_METHODs removed by the patching process                            |
| 689088 | No .die file created                                                     |
| 690021 | In A2L comment name contain 0xcauses address modified error during patch |

# 4. Hints

Not applicable.

# 5. Hotfix Information

Not applicable.

## 6. Contact Information

# 6.1. Technical Support

For details of your local sales office as well as your local technical support team and product hotlines, take a look at the website: <a href="https://www.etas.com/hotlines">www.etas.com/hotlines</a>

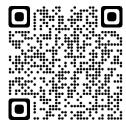

# 6.2. ETAS Headquarters

**ETAS GmbH** 

Borsigstraße 24 Phone: +49 711 3423-0

70469 Stuttgart Fax: +49 711 3423-2106

Germany Internet: <u>www.etas.com</u>